# snom

Краткое Руководство Kolay Kurulum Kılavuzu

# D725

VolP телефон **VoIP Telefon** 

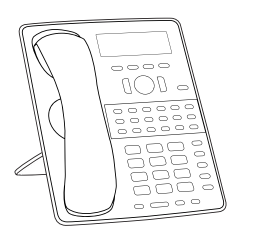

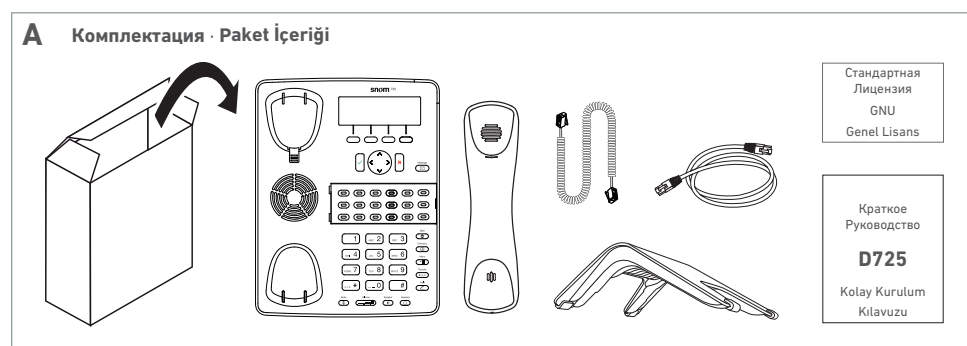

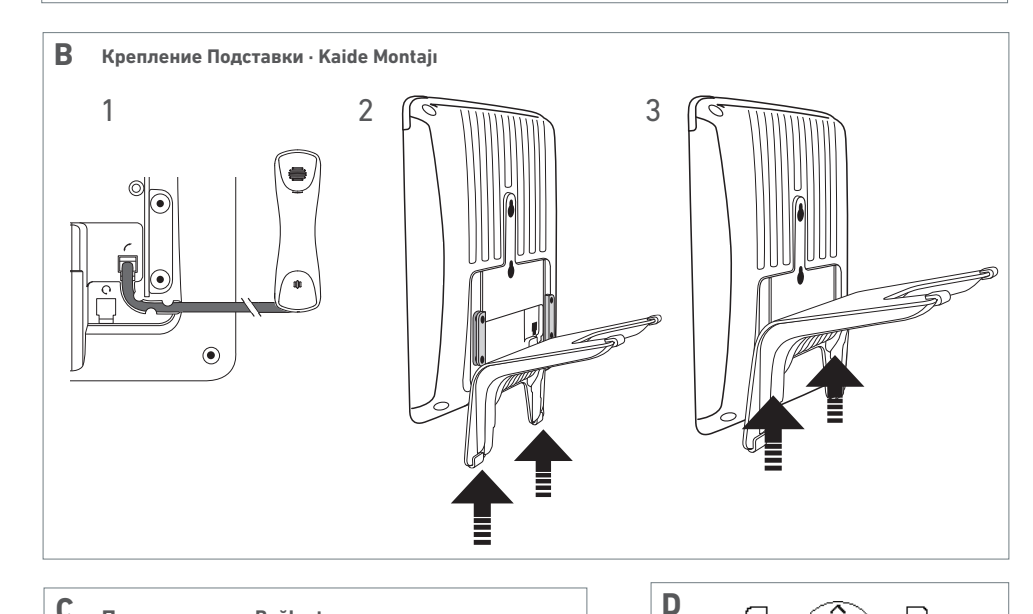

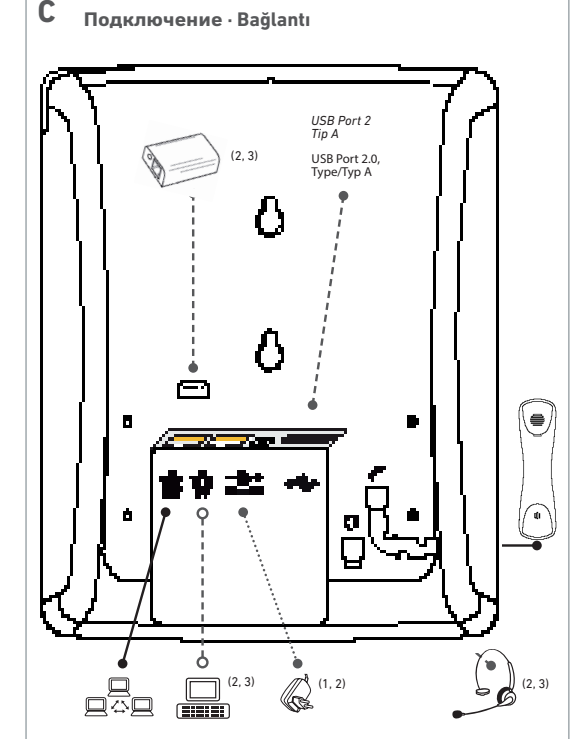

(3) Дополнительно - Opsiyonel

она основана, возможно, изменились. Поэтому Snom отказывается от всех гарантий и ответственности за точность, полноту и актуальность опубликованной информации, за исключением случаев умысла или грубой небрежности со стороны Snom или в случае возникновения ответственности в связи с обязательными правовыми положениями.

# Важная Информация

Technology GmbH.

или после их внесения.

Пожалуйста, прочитайте инструкции по безопасности и VILATION 2 TAKE O TOM KAK HACTDONTH M MCHOULSOBATH устройство перед его использованием, также дайте их другим пользователям, чтобы они прочитали или проинформировали этих пользователей об их содержимом. Сохраните это руководство и не передавайте устройство третьим лицам без него.

**РУССКИЙ** 

Авторские Права. Товарные Знаки. Отказ от Ответственности

© 2018 Snom Technology GmbH. Все права защиены

Snom, названия продуктов Snom и логотипы Snom

являются товарными знаками, принадлежащими Snom

Все технические характеристики продукции могут быть

Technology GmbH оставляет за собой право в любое время

вносить изменения и дополнения в настоящий документ

не будучи обязанным сообщать о таких изменениях до

Несмотря на то, что при составление и прелставлении

информации, содержащейся в настоящем документе,

были приняты надлежащие меры, данные, на которых

изменены без предварительного уведомления. Snom

# Инструкции по Безопасности

- Внимание: Устройство, включенное в данное руководство (ITE), должно подключаться только к сетям
- Следуйте инструкциям в данном руководстве и другой соответствующей документации к устройству.
- Если питание телефона не подается через кабель Ethernet, используйте только адаптер питания, указанный в инструкции пользователя. Другие ИСТОЧНИКИ ПИТАНИЯ МОГУТ ПОВРЕЛИТЬ ИЛИ РАЗРУШИТЬ телефон, повлиять на его работу или вызвать шум.
- Избегайте прокладки кабелей в местах, где люди могут CONTRUNTLES O UNY MUN DORPORTUNTLES MOVEUMUOCROMY давлению, так как это может привести к их повреждению.
- Данное устройство предназначено только для *<u>UCRORLOGRANIA RAVIDU ANNOUALINAL HE DORY*</u> НАРУЖНОГО ПРИМЕНЕНИЯ!
- Не устанавливайте устройство в помещениях с высокой влажностью (например, в ванных комнатах, прачечных, влажных подвалах). Не погружайте устройство в воду и не проливайте и не наливайте жидкости на него и в него.
- Не устанавливайте устройство в местах, где существует опасность взрыва (например, в лакокрасочных цехах). Не используйте устройство, если вы чувствуете запах газа или других потенциально взрывоопасных газов.
- Не используйте устройство во время грозы. Попадание молнии в электросеть может привести к поражению электрическим током.
- Внимание: Телефон содержит магнит, а его наушник может притягивать небольшие опасные предметы. такие как иголки или штифты Перел кажлым использованием убедитесь, что таких предметов нет

# Соответствие SELV (безопасное сверхнизкоенапряжение)

Состояние безопасности входных/выходных соединений соответствует требованиям SELV.

Внимание: Во избежание поражения электрическим током не подключайте цепи безопасности сверхнизкого напряжения (SELV) к цепям напряжения телефонной сети (TNV). Порты LAN содержат схемы SELV, а порты PSTN - схемы TNV. Некоторые порты LAN и PSTN используют разъемы RJ-45 (8P8C). Соблюдайте осторожность при подключении кабелей.

# Соответствие стандартам

Данное устройство соответствует основным Е Данное устройство соответствует с<br>требованиям по охране здоровья, безопасности и окружающей среды всех соответствующих европейских директив

Несанкционированное вскрытие, изменение или модификация устройства приведет к прекращению действия гарантии, а также может привести к потере соответствия СЕ. В случае неисправности обратитесь в авторизованный сервисный центр, к продавцу или в компанию Snom

- Стандарт безопасности: IEC 60950
- Разъемы:  $\degree$  2 x RJ45 (Ethernet): 1 x LAN, 1 x  $\Box$ K
- 2 х 4Р4С (телефонная трубка, опциональная
- гарнитура)
- $\bullet$  USB nopt:  $1x$  tun A, USB 2.0
- Ethernet: 2 x IEEE 802.3 / 1 Гигабитный коммутатор Ethernet
- Power over Ethernet (PoE): IEEE 802.3af, Knacc 2 • Если РоЕ не доступно: Адаптер питания, не входящий в комплект поставки поставляется отлельно:
- © Snom A6, модель PSM10R-050 ■ EU: Snom PN 00004325
- US: Snom PN 00004326

## Утилизация устройства

Данное устройство подпадает под действие<br>Европейской Директивы 2012/19/EU и не может быть утилизировано вместе с  $\sim$ обычным бытовым мусором.

Если вы не знаете, где утилизировать устройство по истечении срока его службы, обратитесь в муниципалитет, к местному поставщику услуг по утилизации отходов. Для стран, не входящих в Европейский союз

Утилизация электрических и электронных изделий в странах за пределами Европейского союза должна производиться в соответствии с местными правилами. За дополнительной информацией обращайтесь в местные органы власти.

#### Уход за устройством

Для очистки устройства используйте антистатическую ткань. Не используйте чистящие средства, так как они МОГУТ ПОВРЕДИТЬ ПОВЕРХНОСТЬ ИЛИ ВНУТРЕННЮЮ ЭЛЕКТРОНИКУ устройства

#### Настройка и подключение телефона: См. рисунки В и С. Инициализация и регистрация телефона

ПРИМЕЧАНИЕ: Вам понадобится регистрационная информация, полученная от поставшика услуг Интернета или сетевого алминистратора - обычно номер телефона или внутреннего номера, пароль и регистратор.

После настройки телефона и подключения к сети. начнеться процес инициализии. Обычно инициализация выполняется полностью автоматически с использованием **DHCP** 

Если ваша сеть не поддерживает DHCP, необходимо получить IP-адрес, маску сети, IP-шлюз и DNSсервер у поставщика услуг Интернета или сетевого администратора и ввести их вручную при поступлении соответствующего запроса на дисплее

Следите за индикацией и при появлении запроса выберите нужную опцию, нажимая стрелки вверх А или вниз  $\checkmark$  на клавишу навигации (рис. D). Сохраните выбранное значение нажав кнопку ОК $\checkmark$ 

- 1. Язык. По умолчанию используется английский язык.
- 2. Часовой пояс. Нажмите функциональную клавишу  $BMS$  чтобы перейти к следующему часовому<br>поясу, а затем  $\boxed{\bullet}$  чтобы перейти к следующему часовому опции в пределах этого часового пояса. 3. Тональный сигнал
- 4. На дисплее появится экран "Добро пожаловать".
- Нажмите любую клавишу для входа в систему. Welcome! Press a

# $\leftarrow$  key to log on.

ПРИМЕЧАНИЕ: Чтобы найти IP-адрес телефона, нажмите и удерживайте кнопку Отмена в течение 3 секунд. Нажмите и удерживайте кнопку еще раз в 

5. Введите номер учётной записи и нажмите  $\checkmark$ для сохранения

 $1321$ 

- 6. Введите регистратора и нажмите  $\checkmark$  для созранения. 7 **Перезагрузите телефон**
- 8. Введите пароль, полученный от поставшика услуг Интернета или администратора и нажмите  $\checkmark$  для сохранения. После успешной регистрации вы увидите экран в режиме ожилания

# 2/6/2015<br>**(** 158

## Dir Settin CFMd DND

Лля получения дополнительной информации пожалуйста, обратитесь к Краткому руководству по эксплуатации и руковолству на нашей веб-странице www snom com

#### **TÜRKCE**

### Telif Hakkı, Ticari Markalar, Yasal Feragatnameler

@2018 Snom Teknoloji GmbH Tijm bakları çaklıdır. Snom Snom isimli ürünler ve Snom logoları Snom Teknoloji GmbH'nin sahip olduğu markalardır.

Ürünlerin sahip olduğu tüm özellikler, herhangi bir bildirim yapılmaksızın değiştirilebilir. Snom Teknoloji GmbH, herhangi bir zamanda bu belge üzerinde revizvon ve değişiklik yapma hakkına sahiptir ve vapılacak revizvon va da değişiklikleri önceden va da işlem yapıldıktan sonra herhangi bir şekilde bildirmeyebilir.

Bu belgede yer alan bilgilerin sunum ve derleme așamalarında gerekli özen gösterilmesine rağmen, aynı zamanda belgenin davandığı verilerde değişiklikler olabilir. Snom bu nedenle, tüm garanti ve vavınlanmış bilgilerin doğruluk, tamamlanmışlık ve .<br>güncelliklerinden kaynaklı tüm sorumlulukları reddeder. Ancak .<br>Snom'un bir bölümünün niyeti/ağır ihmali ya da yasal hükümlerin bağlayıcılığı söz konusuysa bu durum geçerli değildir.

#### Önemli Bilgi

Lütfen cihazı kullanmadan önce cihaza ait güvenlik, bertaraf. kurulum ve kullanım talimatlarını okuyun ve okumaları ve içerik hakkında bilgi sahibi olmaları için diğer kullanıcılara ulaştırın. Bu belgeyi saklayın ve bu belge olmadan cihazı üçüncü şahıslara telim etmeyin.

# Güvenlik Talimatları

. Uvarı: Bu kılayuzda ver alan ürünün bağlantısı sadece dış üzerinden vanılır

- · Kılavuzda ver alan talimatları ve cihaza ait gecerli belgeleri izleyin.
- · Eğer cihaz enerjisini internet kablosu aracılığıyla alamıyorsa, sadece kullanıcı talimatlarında belirtilen adaptörü kullanın. Farklı güç kaynaklarının kullanılması, telefona zarar verebilir, özelliklerini etkilevebilir va da kullanım sırasında gürültüye sebep olabilir. · Telefon bağlantı kablolarını insanların takılabileceği va da
- kabloların mekanik basınca maruz kalabileceği alanlara yerleştirmeyin. Bu durum kablolara zarar verebilir. Cihaz sadece ic mekânlarda kullanılmak üzere tasarlanmıştır. DIŞ MEKÂN KULLANIMI İÇİN UYGUN DEĞİL DİRI
- 
- · Cihazın kurulumunu evin yüksek nem oranına sahip bölgelerine (örneğin, banyo, camasır odası, nemli bodrum katı) yapmayın. Cihazı suva daldırmayın ve cihaz üzerine va da içine herhangi bir sıvı dökmeyin ya da boşaltmayın. · Patlama riski olan bölgelere (örneğin, boya satış ve üretim yerleri) cihaz kurulumu yapmayın. Gaz ya da olası patlama riskine sahip duman kokusu aldığınızda cihazı kullanmayın. · Simsek, yıldırım fırtınaları sırasında cihazı kullanmayın. Enerii sebekesine olası bir yıldırım düşmesi anında elektrik
- carnmasına maruz kalabilirsiniz **· Uyarı**: El ünitesi içerisinde bir mıknatıs bulunduğundan kulağın yerleştirildiği bölgeye iğne gibi küçük tehlikeli parçalar yapışabilir. Cihazı kullanmadan önce bu tür objelerin var olup olmadığını kontrol edin.

# SELV (Güvenli Ekstra Düşük Voltaj) Uyumluluğu Giriş/Çıkış bağlantılarının güvenlik durumları SELV

gerekliliklerine uygun olarak düzenlenmiştir. Uyarı: Herhangi bir elektrik çarpmasına maruz kalmamak için güvenli ekstra düşük voltaj (SELV) devrelerini, telefon ağ voltajı (TNV) devrelerine bağlamayın. LAN girişleri SELV devrelerini. PSTN girisleri ise TNV devrelerini icerin Bazı LAN ve PSTN girişlerinden her ikisi de RJ-45 (8P8C) bağlantılarını kullanır. Kabloları bağlarken dikkatli olun.

## Standartlara Uygunluk

- IIIII - Januari<br>■ Bu cihaz, ilgili tüm Avrupa normlarının zorunlu kıldığı sağlık, güvenlik ve çevre gereksinimlerine uygun olarak üretilmiştir.

Cihazın yetkisiz kişiler tarafından açılışı, değişimi ya da modifivesi garantinin gecersiz olmasına ve CE uygunluğunun kaybına neden olabilir. Arıza durumunda yetkili servis personeliyle, satıcınızla ya da Snom'la irtibata geçiniz.

# · Güvenlik: IEC 60950

- Bağlantı: · 2 adet RJ45 (İnternet bağlantısı için): 1 adet LAN, 1 adet PC
- 2 adet 4P4C (ahize, opsiyonel kulaklık)
- · USB giriși: 1 adet A tipi, USB 2.0
- · Ethernet: 2 adet IEEE 802.3 / 1 Gigabit Internet anahtar
- · Ethernet Üzerinden Güç (Poe): IEEE 802.3af, 2.sınıf Eğer PoE ile Bağlantı Sağlanamıyorsa: Güç adaptörü paket içerisinde yer almaz. Ayrı olarak satılır:
- · Snom A6, Phihong model PSM 10R-050  $-$  AB : PN 00004325
- ABD: Snom PN 00004326

The Courtyard

Навигация Отмена<br>Yön*Tusları İntal* 

Snom Technology GmbH 6 Parc des fontenelles 78870 Bailly, France office fr@snom com

Snom Technology GmbH Via Milano 1 20020 Lainate, Italia

office.it@snom.com Snom Technology Ltd.

Rm. 828, 5F, No. 285, Sec. 4 Zhongxiao E. Rd., Da'an Dist. Tainei City 10692 Taiwan office.tw@snom.com

Wittestr, 30 G 13509 Berlin, Deutschland office.de@snom.com Snom, Inc. 2603 Camino Ramon, Suite 420

Snom Technology GmbH

 $T<sub>amam</sub>$ 

San Ramon, CA 94583, USA office us@snom.com Snom Technology GmbH

High Street Ascot, Berkshire SL5 7HP, UK office.uk@snom.com

cihazlara herhangi bir sekilde dâhil olmadan PoE ağları

- 
- 
- 
- 
- 

#### Cihazın Bertarafı

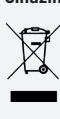

Bu cihaz 2012/19/EU Avrupa Normları kapsamında yer almaktadır ve genel günlük çöplerle birlikte bertaraf edilemez. Eğer kullanım süresi dolduktan sonra cihazı nerede bertaraf etmeniz gerektiğini bilmivorsanız beledivenizle, verel atık vönetimi sağlavıcınızla va

#### Avrupa Birliği Üyesi Olmayan Ülkeler İçin

da saticinizla irtibata geçiniz

Avrupa Birliği üyesi olmayan ülkelerde elektrikelektronik ürünlerin bertarafı yasal düzenlemeler cercevesinde gerçekleştirilmelidir. Detaylı bilgi için lütfen yerel yetkililerle irtibata gecin

#### Temizlik

Cihazı temizlemek için statik elektriklenme özelliğine sahip olmayan bir bez kullanın. Temizlik sırasında cihazın temizlevici sıyılarla temasından kaçının. Bu tür sıyılar cihazın yüzeyinin ya da iç kısmında bulunan elektronik donanımların zarar, görmesine neden olabilir

Telefonun kurulumu ve bağlanması: Şekil B ve C' yi inceleyin.

#### Telefonun devreye alınması ve kaydı

NOT: İnternet servis sağlayıcınızdan ya da ağ vöneticinizden alacağınız kayıt bilgisine- telefon numarası ya da dâhili numara, sifre ve kayıt sirketi bilgilerine .<br>ihtivacınız olacaktır.

Telefonun kurulumunu tamamladıktan ve ağa bağladıktan sonra, telefon kullanıma hazır hale gelmeye başlayacaktır. Normalde devreve alma islemi DHCP kullanılmasıyla tamamen otomatik olarak vürütülmektedir.

Eğer ağınız DHCP'yi desteklemiyorsa IP adresini, netmaskı, IP geçidini ve DNS no'sunu internet servis sağlayıcınızdan ya da ağ yöneticinizden temin etmeniz ve istendiği zaman bu değerleri ekrana elle girmeniz gerekmektedir.

Ekranı takip edin ve istendiği zaman yön tuşları üzerinde bulunan yukarı  $\land$  ya da aşağı  $\lor$  yön tuşunu kullanarak seçim yapın. Seçiminizi kaydetmek için OK  $\checkmark$  tuşuna basın.

- 1. Dil. Geçerli dil İngilizcedir.
- 2. Yerel saat. Fonksiyon tuşunun V alt kısmına basarak sıradaki saat dilimine geçin, sonrasında o zaman dilimi içerisinde yer alan uygun seçenekleri  $\sqrt{\bullet}$  tuşuna basarak görüntüleyin.
- 3 Cevirme tonu
- 4. Asağıda ver alan ekran açılış ekranı olarak karşınıza gelir. Giriş yapmak için herhangi bir tuşa basın.

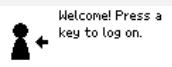

NOT: Bu bölümde telefona ait IP adresini görüntülemek için İptal düğmesini 3 saniye basılı tutun. Kaydı sürdürmek için düğmeye tekrar basın ve 3 saniye basılı tutun

- 5. Hesap numarasını girin ve kavdetmek icin √ tusuna basın.
- 6. Kavıt sirketi bilgilerini girin ve kavdetmek için  $\checkmark$  tusuna basın.
- 7. Telefonu veniden baslatın.
- 8. İnternet servis sağlayıcınızdan ya da yöneticinizden aldığınız şifreyi girin ve kaydetmek için  $\checkmark$  tuşuna basın. Başarılı bir kayıt işleminin sonrasında aşağıdaki ekran karsınıza gelecektir.

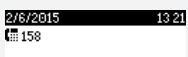

#### Dir Settin CFwd DND

Daha detavlı bilgi için lütfen Hızlı Baslangıç Rehberine ya da www.snom.com web sitemizde yer alan kılavuza hacylinin